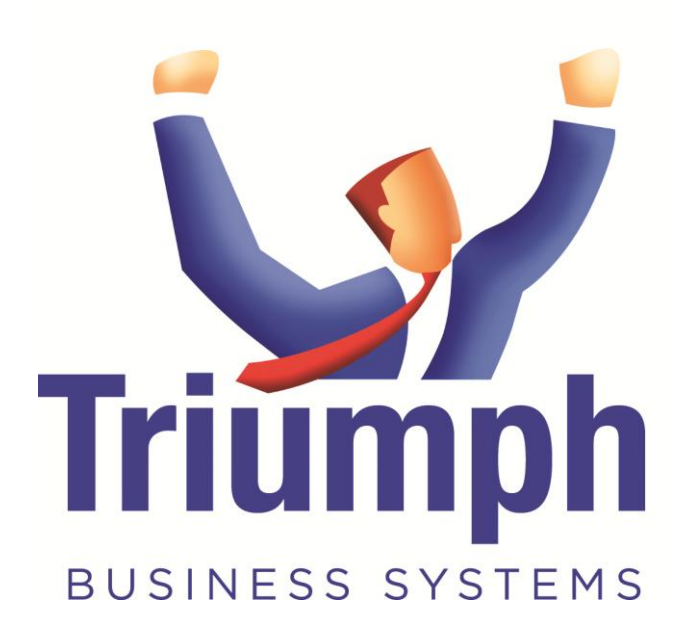

# **E-mailing in Triumph 5**

# **Contents**

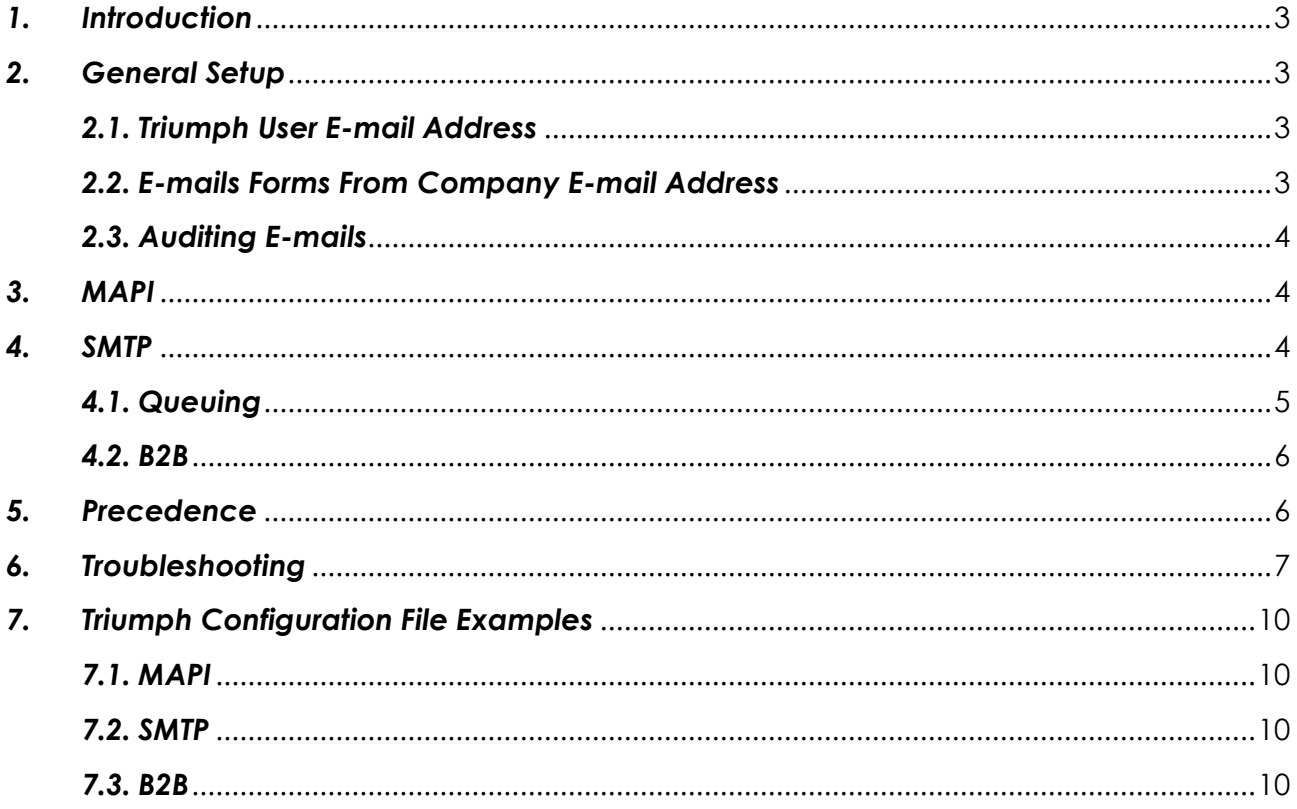

#### <span id="page-2-0"></span>*1. Introduction*

In Triumph 5 forms may be e-mailed by the Simple Mail Transfer Protocol (SMTP) or the Messaging Application Programming Interface (MAPI). This allows Triumph to either e-mail simply using MAPI via Microsoft Outlook which is the default or handle more advanced e-mailing via SMTP, including via the cloud like gmail or other internet based e-mail.

#### <span id="page-2-1"></span>*2. General Setup*

#### <span id="page-2-2"></span>*2.1. Triumph User E-mail Address*

To e-mail forms out of Triumph 5, the users e-mail addresses must be entered first. This is setup in the Maintain System Users*(S-M-U)* option.

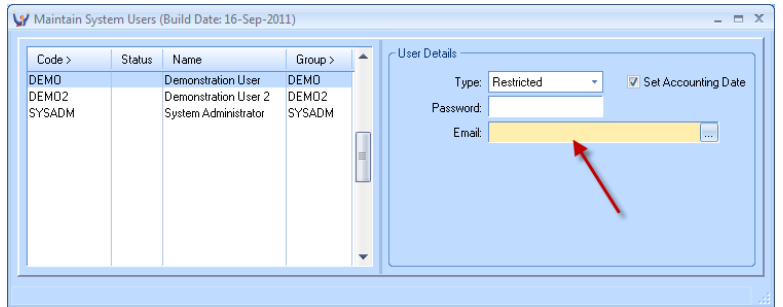

If you login as a user without an e-mail address, e-mailing will be off.

#### <span id="page-2-3"></span>*2.2. E-mails Forms From Company E-mail Address*

Forms may also be e-mailed out of Triumph from the user's e-mail address or the company email address, this is setup in the Business Form Set Up*(S-U-F)* option.

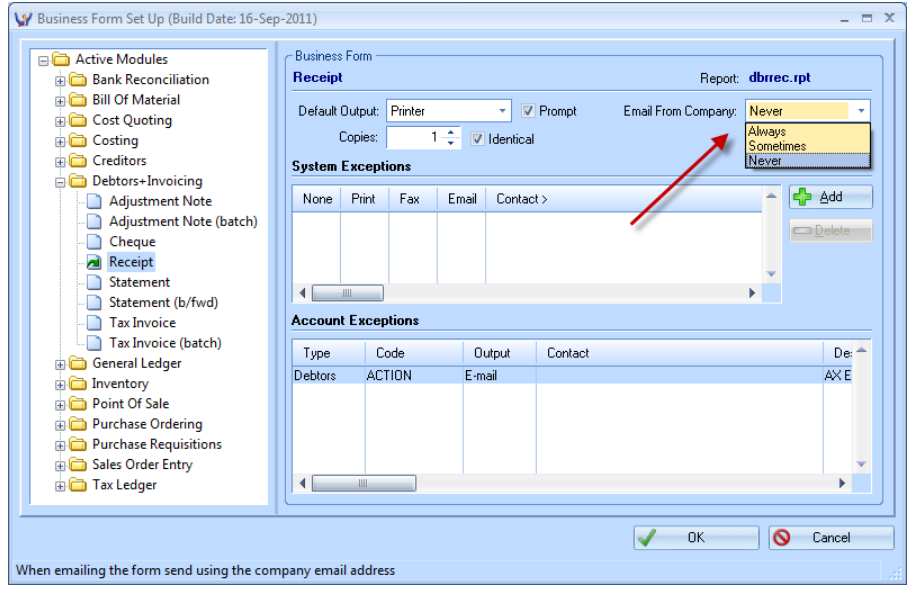

Forms may be e-mailed from the company;

- **Always –** e-mailed forms will always be from the company e-mail address
- **Sometimes –** multiple/range e-mailed forms will be from the company e-mail address i.e. a debtor statement run, while a single form will be from the user e-mail address
- **Never –** e-mailed forms will always be from the user e-mail address

The company e-mail address is setup in System Control Maintenance*(S-S-S-S)* and may also be setup in Maintain Division Details*(S-S-S-D)* in a multi-division company. In a multi-division company, e-mails from the company will use the e-mail address of the current working division. If the address has not been filled out the form will not be e-mailed out.

Please note that if you're using the MAPI interface, Microsoft Exchange is required and Exchange must be turned on, see section *[3.](#page-3-1)* [MAPI](#page-3-1) for more details.

#### <span id="page-3-0"></span>*2.3. Auditing E-mails*

In Triumph 5 you may keep an audit of all e-mails out of Triumph, this is done by recording an audit e-mail address where e-mails from Triumph will be BCC'ed to.

This is available for both MAPI and SMTP, see the relevant sections below for the more details on the setup.

#### <span id="page-3-1"></span>*3. MAPI*

This is the default method for e-mailing out of Triumph 5. It requires you to have Microsoft Outlook installed on your computer. The supported versions of Microsoft Outlook are 2003, 2007 and 2010 including the 64bit version.

MAPI is setup in the triumph.ini configuration file in its own MAPI section and allows the following values to be set;

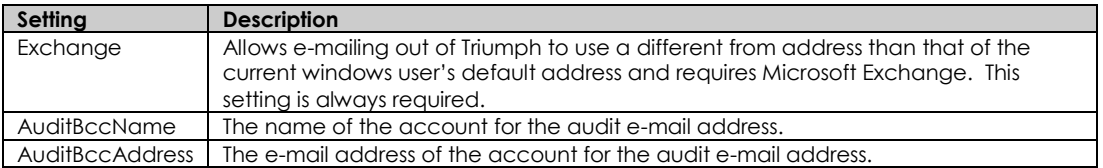

#### <span id="page-3-2"></span>*4. SMTP*

SMTP e-mailing is used for mail systems other than Outlook. It is also setup in the triumph.ini configuration file under the section SMTP and allows the following values to be set;

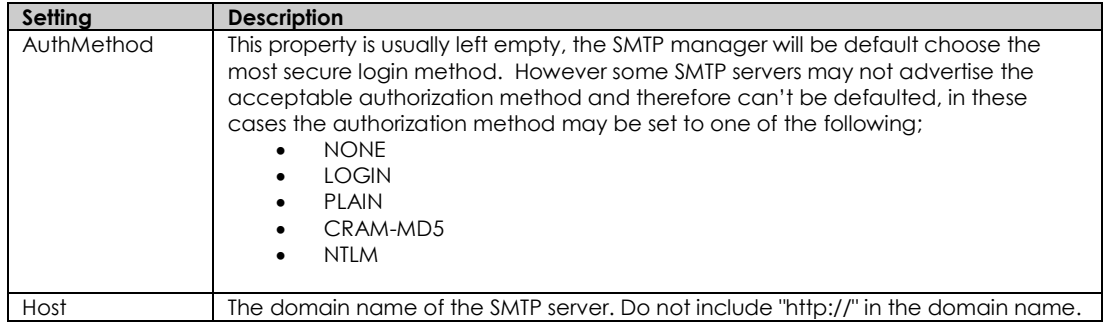

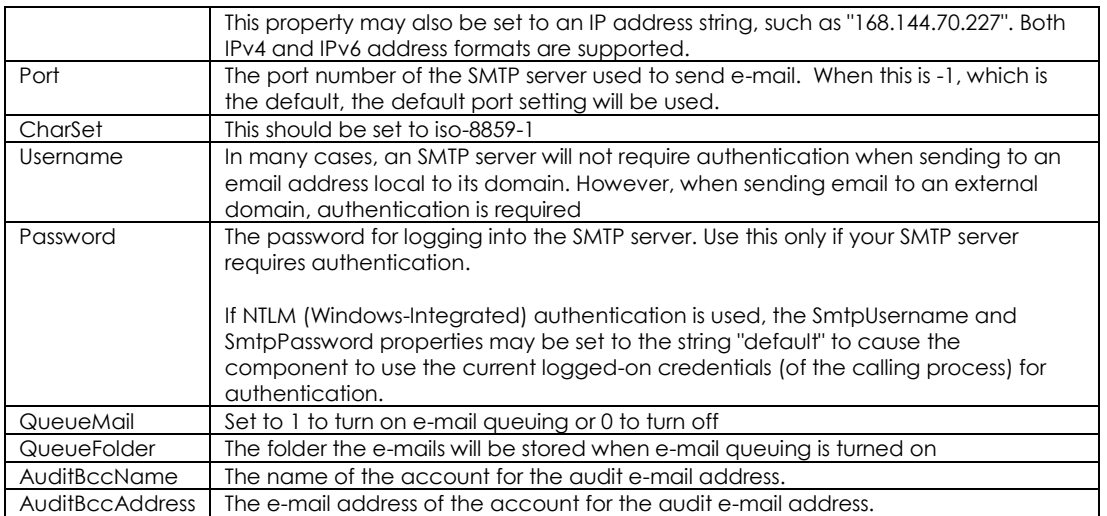

In most cases only the Host is required to send e-mails via SMTP. The only parts that should need changing are the queuing and e-mail audit settings.

#### <span id="page-4-0"></span>*4.1. Queuing*

The SMTP e-mailing method also has the ability to queue the outgoing mail to a central folder, this is the recommended way when e-mailing when using SMTP. The queuing service is installed on one machine and all the Triumph workstations then point to a shard folder on the network, which the queuing service watches and sends out e-mails as they are saved in the folder.

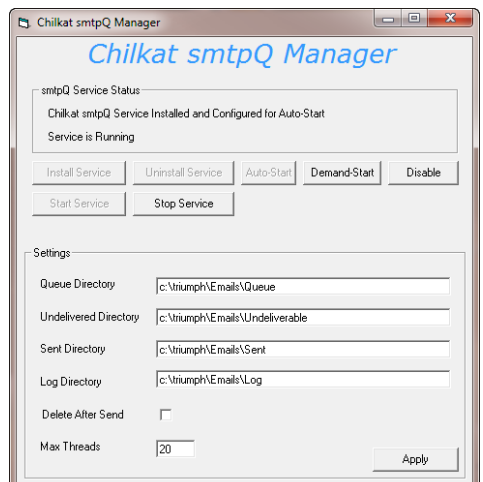

Features

- The queue service is multi-threaded and can be configured to run as many concurrent threads for sending as you desire.
- You can set the directories where emails are queued, saved, and where errors are reported.
- You can opt to delete emails after sending.
- Allows you to configure the service to auto-start when the computer is booted.
- Installing and uninstalling the service is easy.
- The queue service will run under the default System Account, but you can use the standard Windows Management snap-ins to configure the service to run under any account.

The benefits are only one machine needs access to the SMTP server and any problems during e-mailing are logged.

## <span id="page-5-0"></span>*4.2. B2B*

When using the B2B eCommerce module the e-mailing is always handled via SMTP and requires an SMTP section be setup triumph.ini configuration file. The B2B e-mail settings are stored in their own B2B-OE section separately for each company in it's triumph.ini configuration file, and allows the following settings;

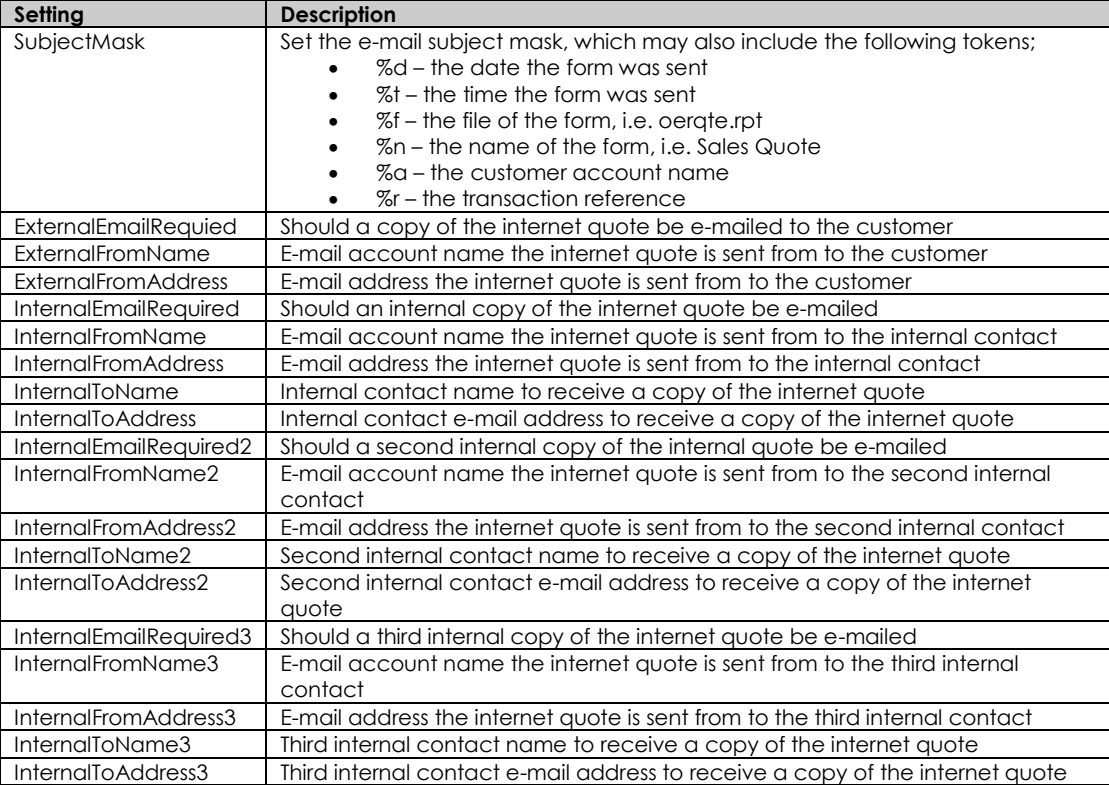

#### <span id="page-5-1"></span>*5. Precedence*

As stated the e-mail settings for Triumph are setup in the triumph.ini configuration file. The e-mailing settings may setup on site-wide basis in the triumph.ini in the library folder or for a specific company in its triumph.ini in the company folder.

E-mail settings in the company triumph.ini will take precedence over the settings in the library triumph.ini. When the same triumph.ini has a MAPI and SMTP section, MAPI will take precedence over SMTP. For example you may setup the library triumph.ini with MAPI, and one company triumph.ini with SMTP. That one company would e-mail out using SMTP while the rest would use MAPI. You may want different companies to have different email audit addresses, again you place a mail section in company triumph.ini to achieve this.

Please note if you add an e-mail section to company triumph.ini you to add the full section with all its settings, it will not default any missing settings from the library triumph.ini.

## <span id="page-6-0"></span>*6. Troubleshooting*

When logging into Triumph you can check if they are any problems by going to Help on the menu, then About and then clicking the System Info button. In the Triumph system details dialog locate the e-mail section.

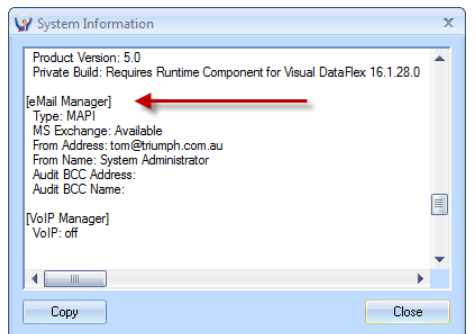

Most problems with the e-mail setup would be listed here;

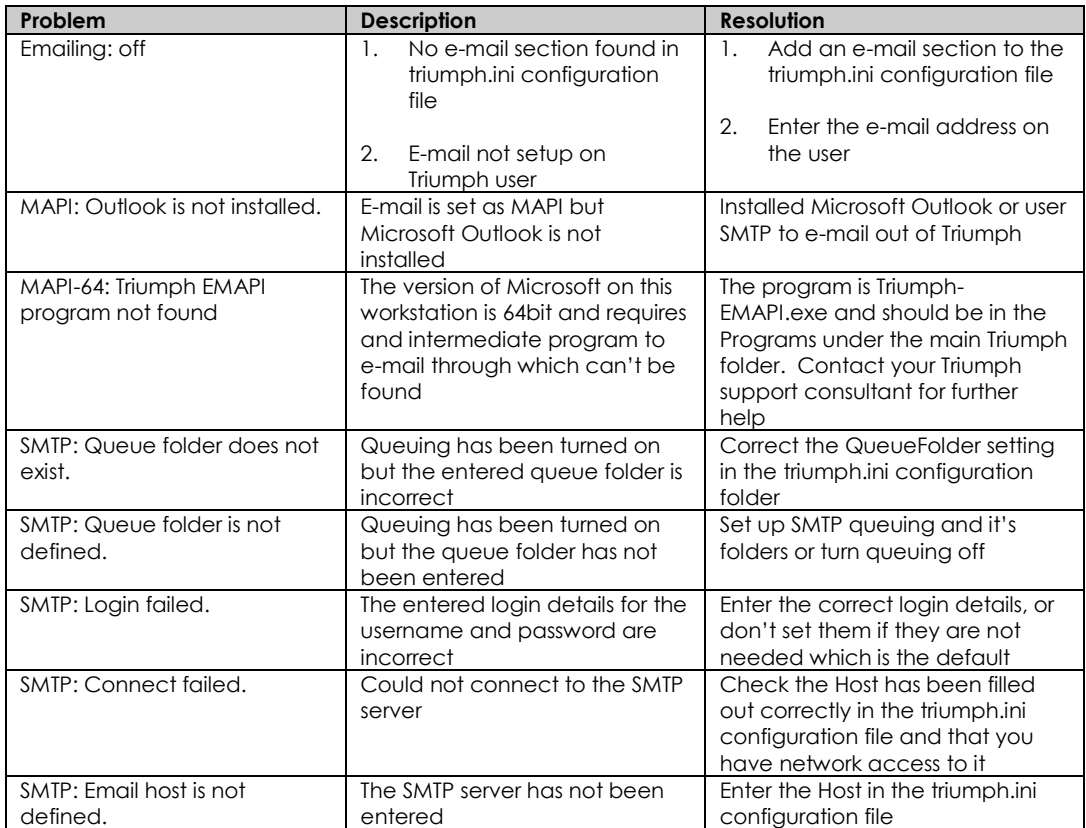

Other errors you might see when running Triumph include;

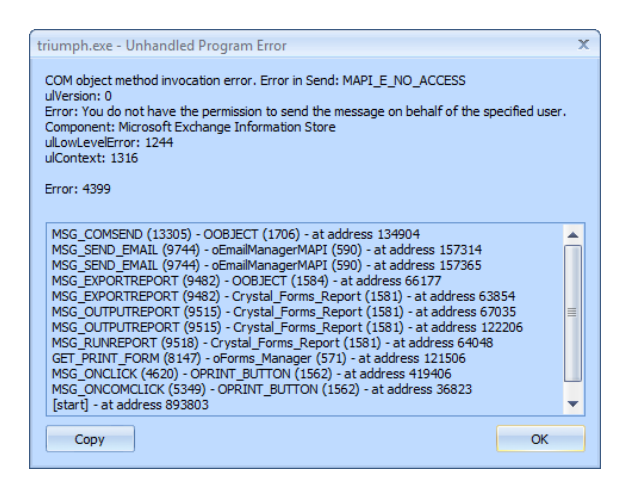

These are standard MAPI type errors, normally with a decent description of the error. In this case the e-mail is being sent from an e-mail address the triumph user doesn't have access to, you would need to contact your network administration to correct this type of problem.

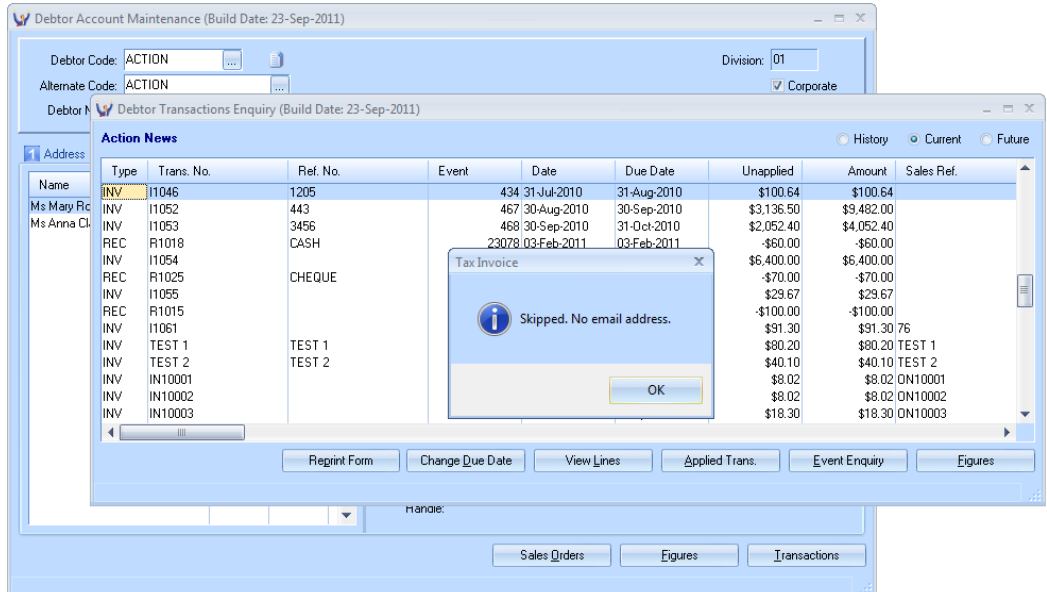

E-mailing the invoice was skipped as the debtor's primary account contact didn't have an e-mail address setup.

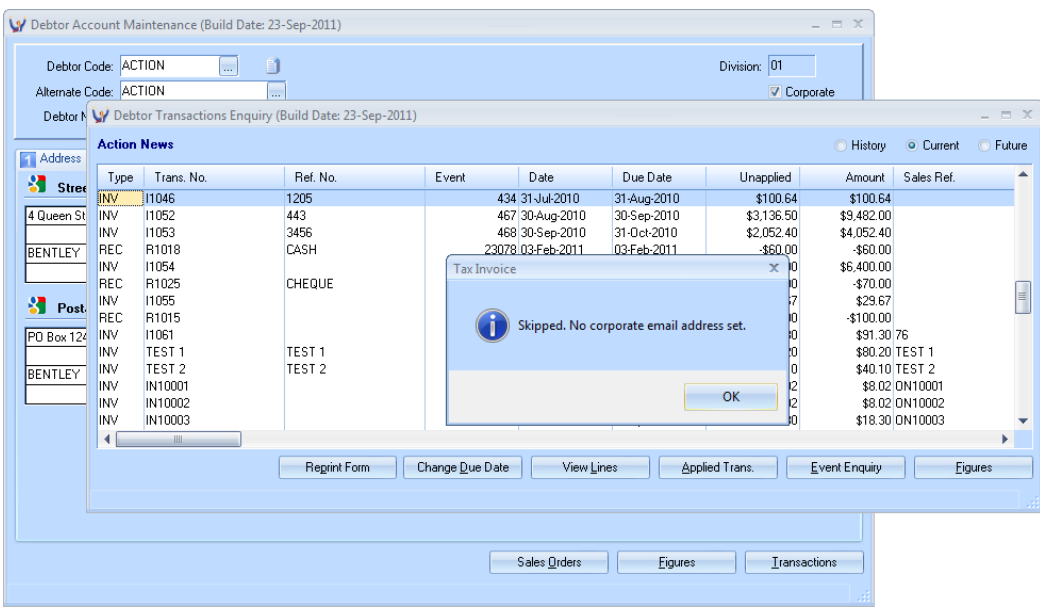

<span id="page-8-0"></span>E-mailing the invoice was skipped as the invoice is setup to e-mail from the company e-mail address and it has not been setup.

#### *7. Triumph Configuration File Examples*

The following are examples of the e-mail sections in the triumph.ini configuration and how they can be filled out, the items highlighted in blue are optional or will be defaulted.

#### <span id="page-9-0"></span>*7.1. MAPI*

[MAPI] Exchange=0 AuditBccName=Company Accounts AuditBccAddress=accounts@company.com.au

#### <span id="page-9-1"></span>*7.2. SMTP*

[SMTP] AuthMethod= Host=mail.server.com.au Port=-1 CharSet=iso-8859-1 Username= Password= QueueMail=1 QueueFolder=C:\triumph\e-mails\queue AuditBccName=Company Accounts AuditBccAddress=accounts@company.com.au

#### <span id="page-9-2"></span>*7.3. B2B*

[B2B-OE] SubjectMask=%n: %r ExternalEmailRequired=1 ExternalFromName=Company Accounts ExternalFromAddress=accounts@company.com.au InternalEmailRequired=1 InternalFromName=B2B Server InternalFromAddress=B2B@company.com.au InternalToName=Company Accounts InternalToEmail=accounts@company.com.au InternalEmailRequired2=1 InternalFromName2=B2B Server InternalFromAddress2=B2B@company.com.au InternalToName2=Company Storeroom InternalToEmail2=stores@company.com.au InternalEmailRequired3=1 InternalFromName3= InternalFromAddress3= InternalToName3= InternalToEmail3=